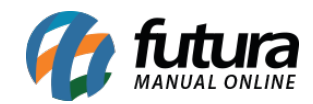

**Sistema:** Futura NFE

**Caminho**: Cadastro>Estoque>Unidades

**Referência:** FN07

**Versão**: 2019.07.15

**Como funciona:** Na tela de *Cadastro de Unidade* deve-se selecionar os tipos unidades para serem indicados posteriormente no Cadastro de Produto. O sistema já vem com unidades padrões cadastradas para serem utilizadas.

Caso queira adicionar uma unidade diferente é só seguir o caminho indicado acima, clicar em **F2 Novo** e o sistema abrirá a tela abaixo:

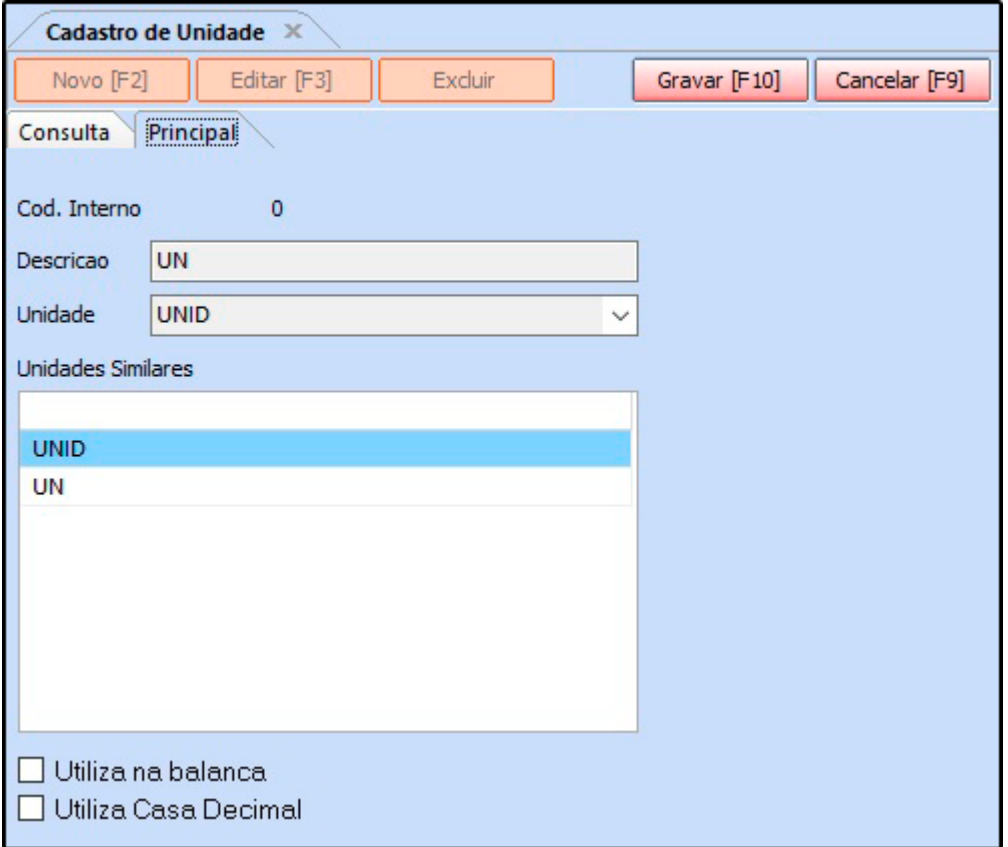

Indique a **Unidade** que deseja utilizar que os campos **Descrição** e **Sigla** serão preenchidos automaticamente.

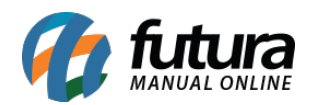

*Unidades Similares:* Caso utilize mais de uma sigla para a mesma unidade, insira neste campo.

*Utiliza Balança:* Caso utilize a balança interligada com o sistema, habilite a opção nas unidades que serão utilizadas para cadastrar os produtos da balança.

**Utiliza Casa Decimal:** Caso queira utilizar os produtos com essa unidade em quantidades fracionadas como, **por exemplo: 4,5** habilite a opção.

Após preencher as informações, clique em *F10 Gravar***.**